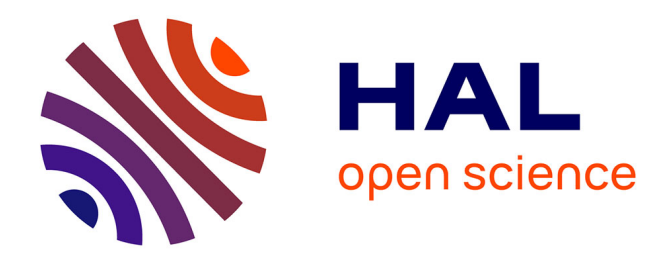

# **Procédé de lithographie laser pour la fabrication de masques optiques DWL 200 du LAAS-CNRS**

Pierre-François Calmon, Vinciane Luque

## **To cite this version:**

Pierre-François Calmon, Vinciane Luque. Procédé de lithographie laser pour la fabrication de masques optiques DWL 200 du LAAS-CNRS. Rapport LAAS n° 15232. 2015. hal-01891218

## **HAL Id: hal-01891218 <https://laas.hal.science/hal-01891218>**

Submitted on 9 Oct 2018

**HAL** is a multi-disciplinary open access archive for the deposit and dissemination of scientific research documents, whether they are published or not. The documents may come from teaching and research institutions in France or abroad, or from public or private research centers.

L'archive ouverte pluridisciplinaire **HAL**, est destinée au dépôt et à la diffusion de documents scientifiques de niveau recherche, publiés ou non, émanant des établissements d'enseignement et de recherche français ou étrangers, des laboratoires publics ou privés.

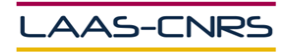

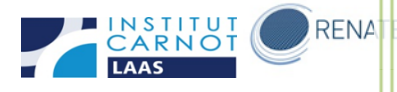

# Procédé de lithographie laser pour la fabrication de masques optiques DWL 200 du LAAS-**CNRS**

Avril 2015

Auteurs : Pierre François CALMON

Vinciane LUQUE

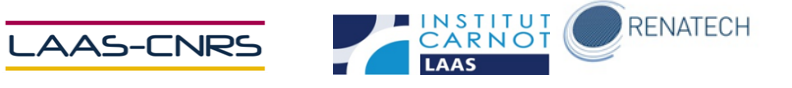

## Table des matières

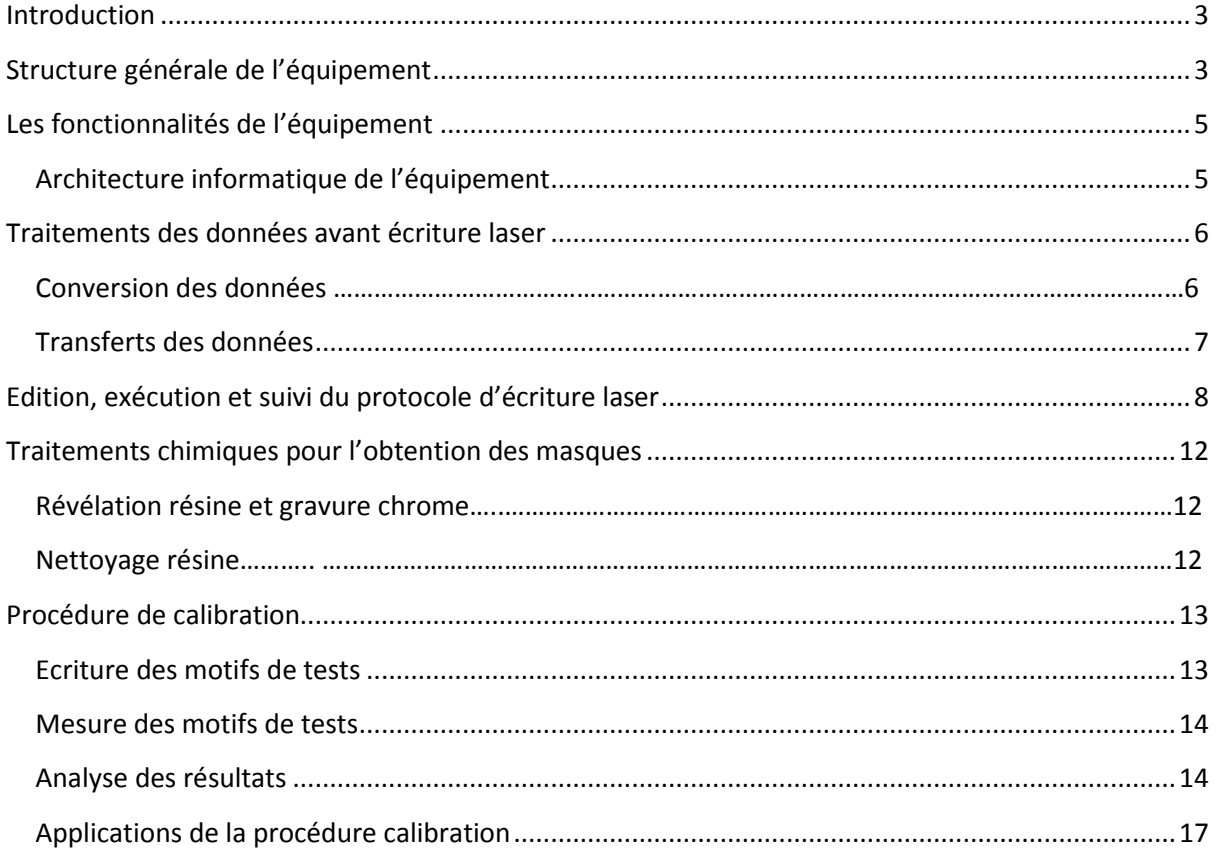

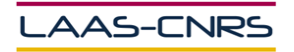

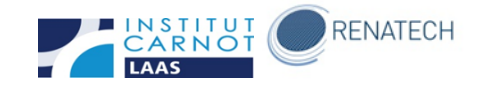

## <span id="page-3-0"></span>**Introduction**

L'équipement de lithographie laser DWL 200, fabriqué par Heidelberg Instruments MikroTechnik peut être utilisé à la fois comme outil de production et comme outil de contrôle de processus. L'utilisation la plus courante du système DWL est la réalisation de masques pour la photolithographie optique. Dans une démarche qualité nous avons récemment développé une application dédiée à la calibration du processus de fabrication. Nous présentons cette démarche à la fin de ce document.

## <span id="page-3-1"></span>**Structure générale de l'équipement**

Le système DWL (figure 1) est un appareil optique de grande précision. Il utilise une technologie de génération de pixels par balayage laser (He-Cad, 442 nm, 125 mW). Cette technologie permet de produire des images sur un substrat recouvert d'une couche de résine photosensible. Les images sont de haute résolution (taille minimum : 0,8 µm). Une telle précision est obtenue grâce à une structure mécanique sur base de granite ; et à un système de mesure des positionnements des parties mobiles par interférométrie optique associé à un contrôle du trajet du faisceau laser. Au cours du fonctionnement, la table XY supportant le substrat se déplace et l'optique reste fixe. L'optique est constituée d'un dispositif Autofocus asservi par un système pneumatique pour compenser les défauts de planéité de surface égale à 200 x 200 m m<sup>2</sup>. La plage de réglage de l'Autofocus est de 70 µm avec une résolution de 100 nm. La distance de travail durant l'écriture laser est de 100 µm.

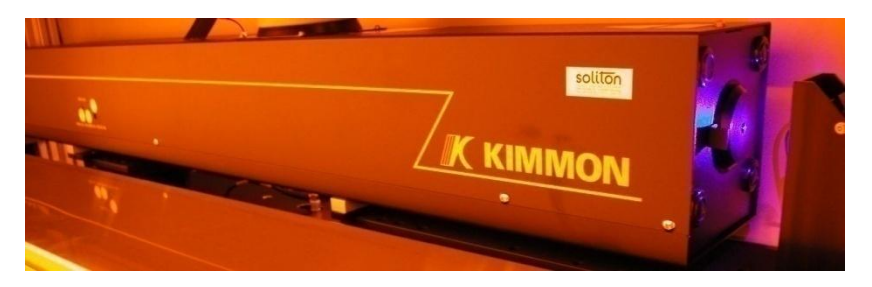

Figure 1: laser He-Cad, 442 nm, 125 mW

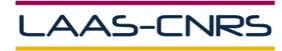

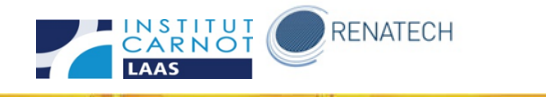

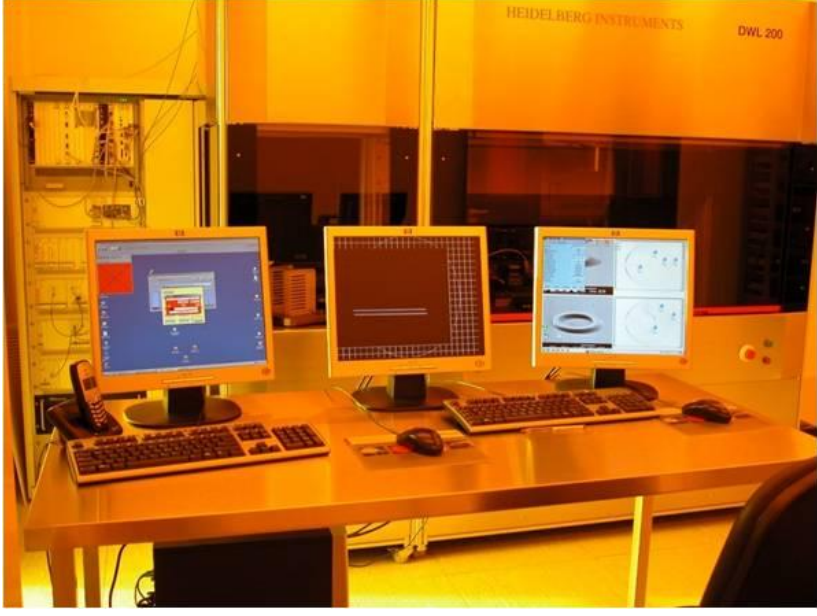

Figure 2 : système DWL 200 (HIMT)

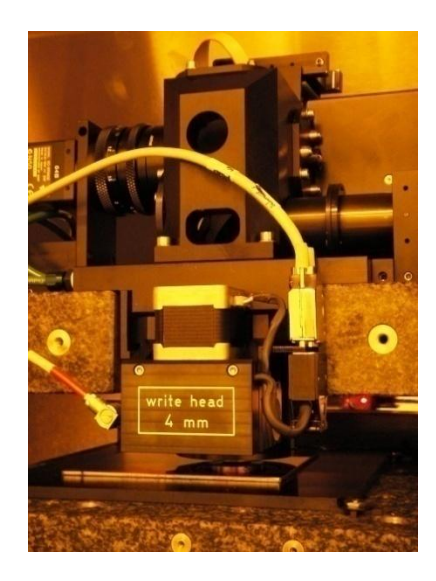

Figure 3 : tête d'écriture focalisée sur un masque

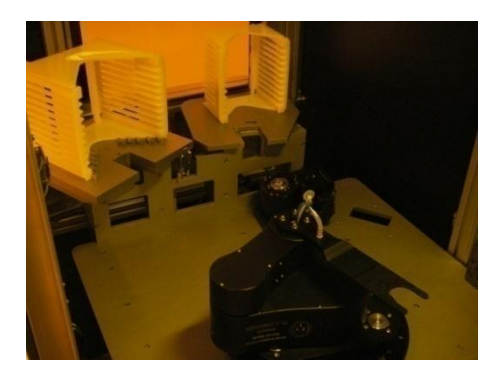

Figure 4 : chargeur de masques

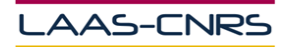

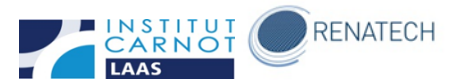

## <span id="page-5-0"></span>**Les fonctionnalités de l'équipement**

Le système DWL 200 combine plusieurs fonctions :

- L'écriture.
- L'alignement,
- La mesure de dimensions XY.

Au LAAS, cet équipement est essentiellement dédié à l'écriture sur résine photosensible pour la fabrication des masques. A ce titre, nous réalisons environ 400 masques par an. Cela représente l'équivalent de 3 masques de taille 5 x 5 pouces<sup>2</sup> par jour ou 10 heures d'écriture/jour.

#### <span id="page-5-1"></span>**Architecture informatique de l'équipement**

La ressource informatique de l'équipement est constituée de 3 unités centrales connectées en réseau. Ces 3 unités centrales sont isolées du réseau du LAAS. Chaque unité centrale est commandée par un système d'exploitation de nature différente:

- 1 système d'exploitation Windows XP pour assurer essentiellement les actions suivantes:
	- o l'introduction dans le système des fichiers de dessins et descriptions des travaux par connexion USB,
	- o l'accès aux commandes de pilotage de l'équipement DWL 200,
	- o l'édition, l'exécution, le suivi du protocole d'écriture laser et la sauvegarde de rapports,
	- o le transfert des données par protocole ftp,
	- o la commande du robot de chargement.
- 1 système d'exploitation OS9 pour assurer essentiellement les actions suivantes :
	- o la commande de mouvements et le suivi interférométrique de la table XY,
	- o la mise en forme du faisceau laser d'écriture
	- o l'écriture laser.
- 1 système d'exploitation Linux pour :
	- o convertir les fichiers de dessins,
	- o paramétrer la conversion à l'aide d'un fichier (Excel) de descriptions des travaux,
	- o archiver les opérations.

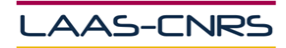

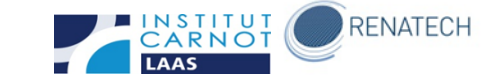

### <span id="page-6-0"></span>**Traitements des données avant écriture laser**

L'écriture de motifs par lithographie laser s'effectue à partir d'un ou plusieurs fichiers de données au format gds. Les logiciels que nous utilisons pour éditer des fichiers de données compatibles sont CLEWIN 4.0, CADENCE ou LAYOUT EDITOR. Ces logiciels permettent d'éditer une ou plusieurs représentations superposables en 2 dimensions de formes géométriques cotées. Chaque représentation permettra la réalisation physique d'un masque optique en chrome sur verre.

Le contenu des fichiers de données doit aussi être compatible avec les techniques de mise en forme des matériaux en salle blanche. Pour se faire le concepteur des fichiers doit tenir compte des règles de dessin associées aux techniques de mise en forme des matériaux en salle blanche.

Les principales règles de dessin associées à la fabrication d'un masque optique en chrome sur verre sont les suivantes :

- l'étendue des dessins est limitée à la surface utile (surface du substrat),

- la dimension critique des motifs est supérieure ou égale à 1 µm,

- la valeur des coordonnées est idéalement au minimum un multiple de 1 µm ou 100 nm, exceptionnellement un multiple de 10 nm,

- l'organisation des données est optimisée (architecture imbriquée) pour réduire la taille du fichier de données (création de cellules ou symboles à dupliquer),

- dans le cas de dessin densifié à l'extrême, les données d'un masque sont fractionnées dans plusieurs fichiers gds (nombre maximal de motifs par fichier : 100 millions).

D'autres règles de dessin sont liées aux techniques de lithographie, par exemple :

- La présence de mires d'alignement,
- la tolérance d'alignement du masque de 2 µm minimum dans le cas d'une lithographie optique 1 X,
- la dimension critique des motifs en fonction du type de lithographie (optique 1 X ou 5 X, ebeam, laser) et de la couche sensible,

- …

Les techniques de gravure, d'assemblage, de dépôts sur résine sont aussi liées à des règles de dessin spécifiques. Les Responsables des zones définissent l'évolution de ses règles.

#### **Conversion des données**

Procédé de lithographie laser pour la fabrication de masques optiques DWL 200 du LAAS-CNRS Pour l'exécution du protocole d'écriture laser, les données au format gds sont préalablement converties au format lic. Ce format est spécifique à notre équipement DWL 200. Le PC sous linux contient un logiciel paramétrable qui effectue la conversion pour chaque masque

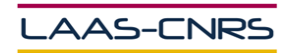

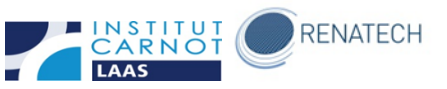

optique. Ce logiciel est configurable pour traiter les conversions des données par lot de masques. Les principaux paramètres ajustent la mise en forme des pixels, la polarité du dessin et la prise en charge de symétrie ou rotation du dessin (figure 5). Ce logiciel fractionne l'ensemble du dessin en champs. A chaque champ est associé un fichier lic. Dans le cas d'un masque optique de taille 5 pouces, le logiciel génère 520 fichiers lic en quelques minutes ou plusieurs heures en fonction de la densité des dessins.

| <b>File</b><br><b>Conversion</b> | <b>Configuration</b> | $\overline{\mathbf{?}}$ | <b>Write Lens: 4mm</b> |                  |
|----------------------------------|----------------------|-------------------------|------------------------|------------------|
| Source file                      |                      | s.                      | D686.gds               |                  |
| Format                           |                      |                         |                        | gdsii            |
| <b>Magnification factor</b>      |                      |                         | 1.0                    |                  |
| <b>Rotation (CCW)</b>            |                      |                         |                        | 0                |
| X-Offset [nm]                    |                      |                         | 0                      |                  |
| Y-Offset [nm]                    |                      |                         | 0                      |                  |
| Mirroring at x axis              |                      |                         |                        | no               |
| Mirroring at y axis              |                      |                         |                        | $\mathbf{n}$     |
| Left border [nm]                 |                      |                         |                        | <b>automatic</b> |
| <b>Right border [nm]</b>         |                      |                         |                        | automatic        |
| Lower border [nm]                |                      |                         |                        | automatic        |
| <b>Upper border [nm]</b>         |                      |                         |                        | automatic        |
| <b>Exposure mode</b>             |                      | noninverted             |                        |                  |
| Frame size [nm]                  |                      |                         | $\overline{0}$         |                  |
| <b>Insert text</b>               |                      |                         | off                    |                  |
| Lic directory                    |                      |                         | D68613                 |                  |
|                                  |                      |                         |                        |                  |
| <b>Convert</b><br><b>Preview</b> | <b>Advanced</b>      |                         | <b>Save</b>            | <b>Exit</b>      |

Figure 5 : logiciel de conversion

#### <span id="page-7-0"></span>**Transferts des données**

Le transfert des données dure aussi quelques minutes ou plusieurs heures selon la complexité des dessins. Les logiciels de transfert des données autorisent le traitement par lot pour optimiser la procédure.

Les fichiers de dessins finalisés au format gds et les fichiers Excel précisant la demande sont transférés au système par connexion USB au PC Windows puis copiés vers le PC Linux par protocole ftp. Les fichiers lic générés après conversion sont transférés depuis le PC Linux vers le PC OS9 par

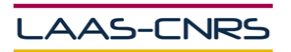

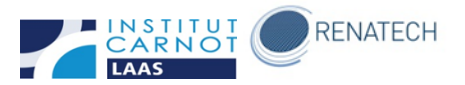

protocole ftp. Enfin les fichiers lic sauvegardés sur le PC OS9 sont préalablement validés avant exécution de l'écriture laser.

## <span id="page-8-0"></span>**Edition, exécution et suivi du protocole d'écriture laser**

Avant l'écriture laser, il est nécessaire de créer avec le PC Windows un environnement pour chaque masque optique. Cet environnement se présente sous la forme d'un tableau (figure 6) qui identifie essentiellement les données au format lic à écrire au laser et des valeurs de réglage d'écriture qui sont le Focus et l'Energie laser. Ces réglages sont spécifiques aux caractéristiques du substrat et de la couche de résine photosensible.

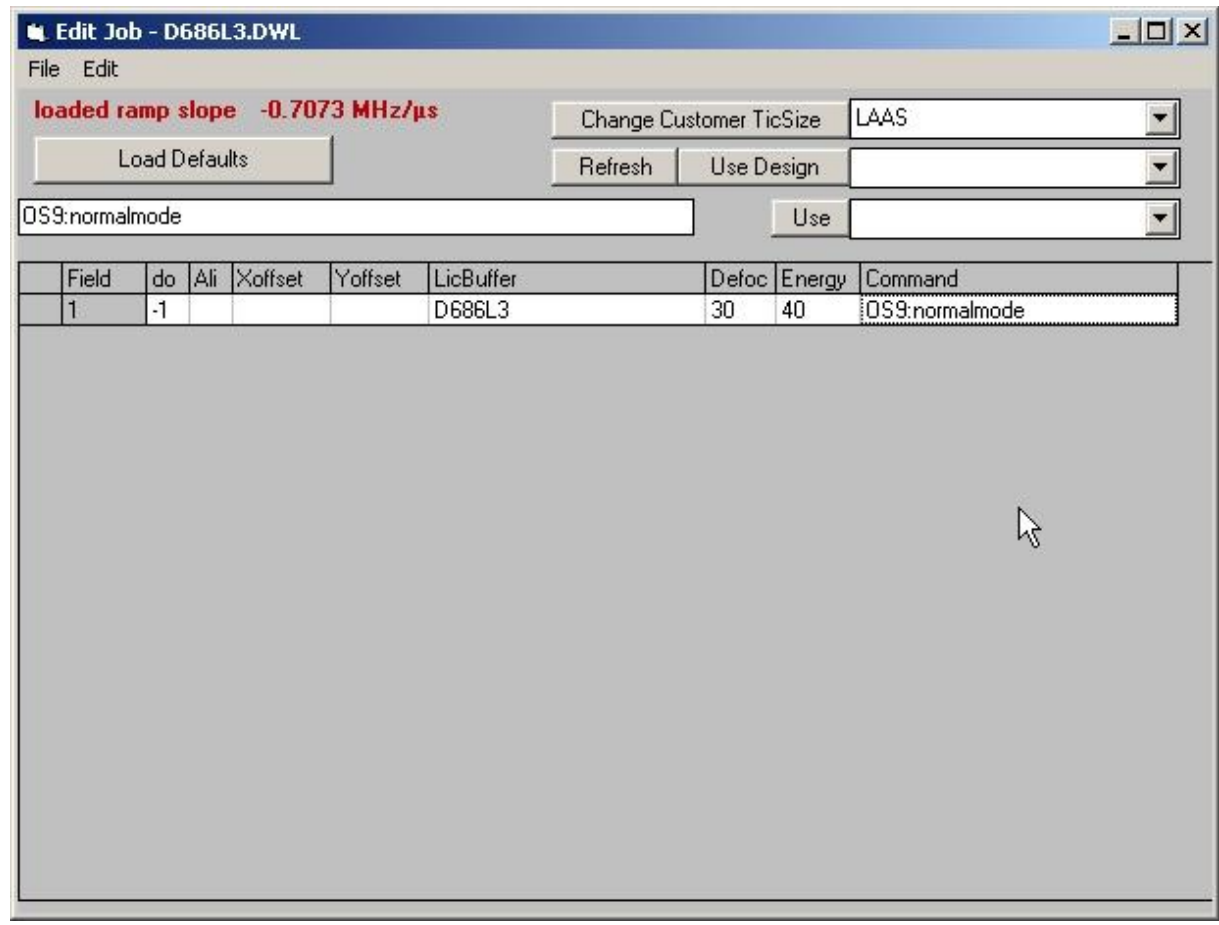

Figure 6 : environnement du protocole

De plus l'édition de cet environnement peut permettre de préciser la configuration de l'écriture. Deux choix sont possibles :

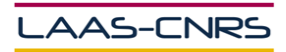

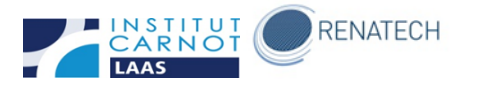

- « Fastmode » pour une écriture rapide dans le cas de motifs de taille critique supérieure à 10 µm
- « Normalmode » pour une écriture à haute résolution

Enfin d'autres paramètres peuvent être renseignés pour des besoins d'alignement avant écriture sur des substrats contenant des repères. Ces paramètres sont des valeurs d'offsets entre les caméras d'alignement et le laser. Concernant l'alignement, il peut-être de type global ou localisé en différents sites selon les types d'écriture.

L'écriture d'un seul masque peut-être activé par le PC Windows (figure 7). Les opérations à séquencer après la mise en place d'une plaque sur la table XY sont les suivantes :

- « Load » pour le chargement de la plaque,
- « Auto Align » pour le centrage de la plaque
- « Expose» pour l'écriture laser de la plaque
- « Unload » pour le déchargement.

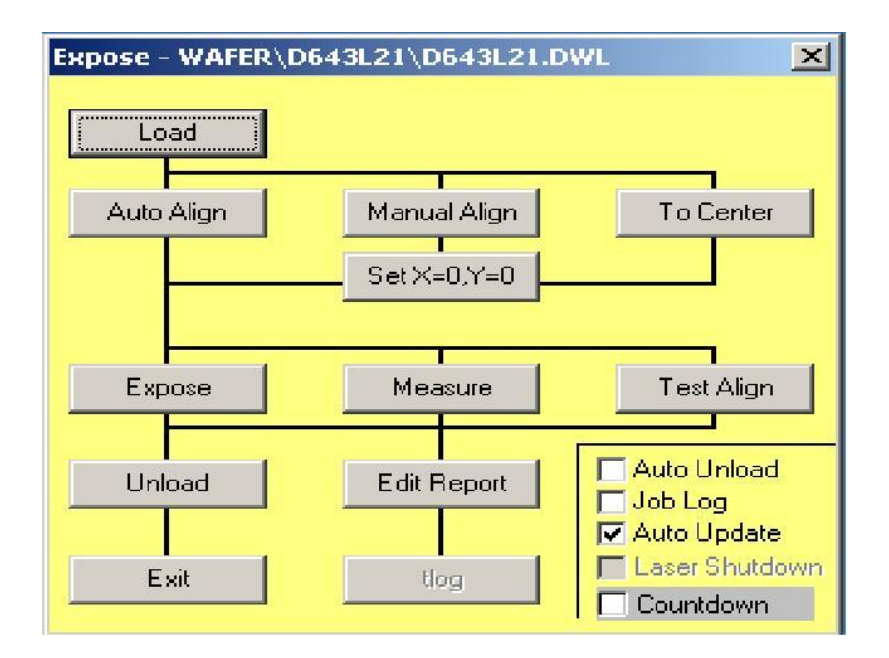

Figure 7 : Interface pour l'écriture d'un masque

De même l'écriture d'un lot de masque peut-être activé par le PC Windows (figure 8). Dans ce cas les plaques sont placées dans la cassette du chargeur. Le logiciel supervise le chargement, le centrage, l'écriture et le déchargement des plaques séquentiellement.

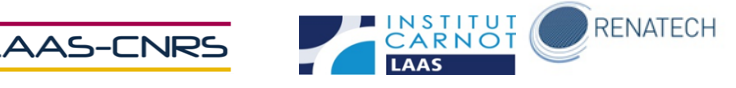

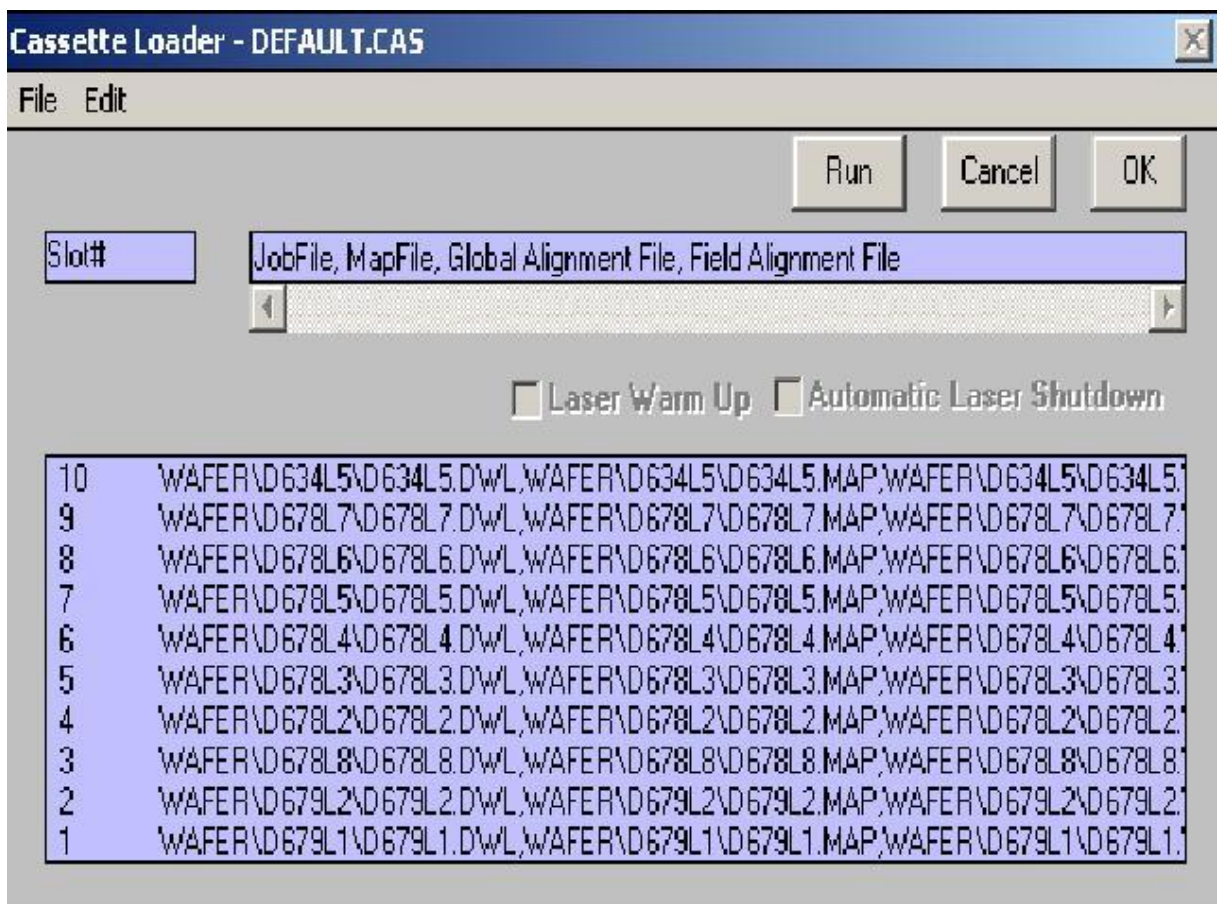

Figure 8 : Interface pour l'écriture d'un lot de masque

Durant l'écriture du masque le PC Windows affiche la progression du processus (figure 9) et une caméra visualise le balayage des pixels (figure 10).

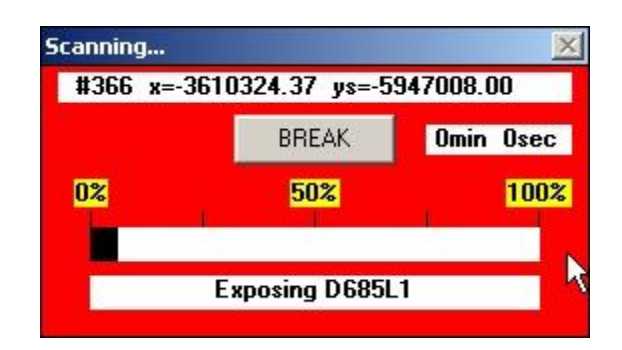

Figure 9 : progression du processus

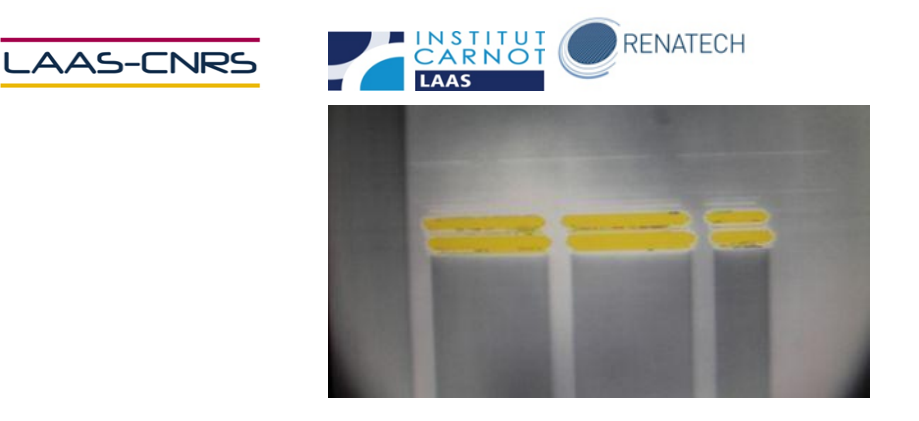

Figure 10 : balayage laser en jaune

Le PC OS9 asservit la mise en forme du balayage laser des pixels en fonction de la position XY de la plaque suivie par interférométrie (figure 11).

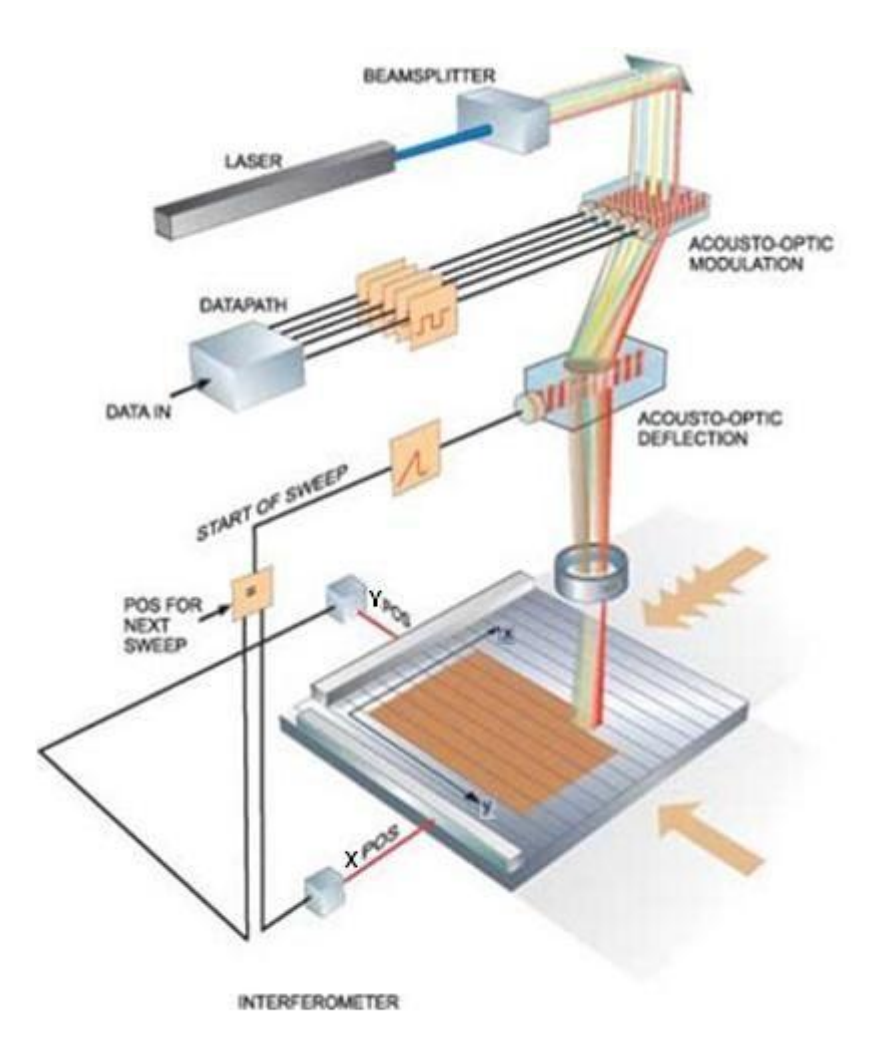

Figure 11 : processus d'écriture laser

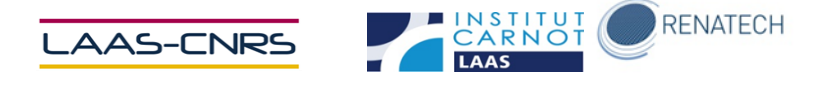

## <span id="page-12-0"></span>**Traitements chimiques pour l'obtention des masques**

Les plaques que nous approvisionnons pour obtenir des masques après écriture laser et traitements chimiques sont constituées des matériaux suivants :

- 1 substrat carré en verre ou quartz de largeur comprise entre 4 et 7 pouces et d'épaisseur comprise entre 0.06 et 0.25 pouces
- 1 couche mince de chrome d'épaisseur 110 nm sur la face supérieure du substrat
- 1 couche de résine positive type AZ d'épaisseur 530 nm sur la couche mince de chrome

Les traitements chimiques vont permettre successivement de :

- Dissoudre localement avec une solution alcaline diluée la résine de masquage photodégradée précédemment par l'écriture laser
- Graver les surfaces de chrome non recouvertes de résine
- Eliminer la résine de masquage

#### **Révélation résine et gravure chrome**

Lors de la deuxième étape du procédé ; et afin de nous affranchir de paramètres liés aux étapes de développement ; nous conduisons les opérations de révélation de résine et d'attaque chimique du chrome par un procédé spécifique et calibré associé à l'équipement HMP90 (Hamatech APE) (figure 3).

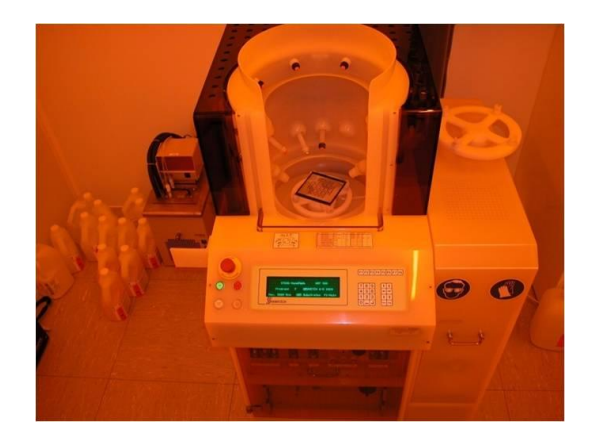

Figure 13 : équipement HMP90 (Hamatech APE)

Le procédé de révélation de résine et d'attaque chimique du chrome se fait par des séquences successives de balayages par sprays avec du Microposit MF-CD-26 Developer (Rohm and Haas Electronic Materials) et du Microform Chromium Etchant (OM Group Ultra Pure Chemicals) suivi d'un rinçage à l'eau DI puis d'un séchage par centrifugation.

#### **Nettoyage résine**

La résine ayant servi à la fabrication du masque est éliminée par les opérations suivantes :

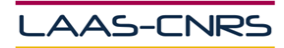

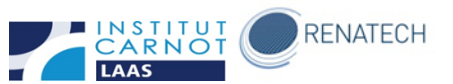

- Dissolution de la résine dans 2 bains successifs de AZ 100 remover chauffés à 50 °C
- Rincage et séchage
- Elimination des résidus de résine avec un mélange piranha (mélange 1/1, acide sulfurique / eau oxygénée)
- Rinçage et séchage

Au final les masques sont contrôlés sous microscope et étuvés 20 mn à 100°C

## <span id="page-13-0"></span>**Procédure de calibration**

Pour veiller à la qualité des masques réalisés et en particulier au respect des dimensions programmées lors de la conception des composants, nous avons mis en place un procédé de calibration en employant les fonctions d'alignement et de mesure du système d'écriture laser.

Le procédé mis au point se décompose en 4 étapes :

- L'écriture des motifs tests sur les masques,
- Le développement des motifs et la gravure du chrome,
- La mesure des motifs tests,
	- L'analyse des mesures permettant de compenser les dérives.

#### <span id="page-13-1"></span>**Ecriture des motifs de tests**

La première étape consiste à écrire des motifs de tests de résolution en combinant différents réglages machine. En effet, à partir des paramètres (focus, énergie lumineuse et corrections des tailles du spot) quatre cent quarante et une combinaisons sont possibles. Nous programmons ces 441 combinaisons de telle façon que l'écriture s'effectue séquentiellement. Afin d'optimiser l'utilisation de la surface des plaques, les motifs sont ajoutés en bordure des plaques (figure 2) ; en dehors des zones utiles à la réalisation des composants. La procédure de calibration s'intègre donc parfaitement en cours de réalisation et ne requiert pas d'opérations supplémentaires.

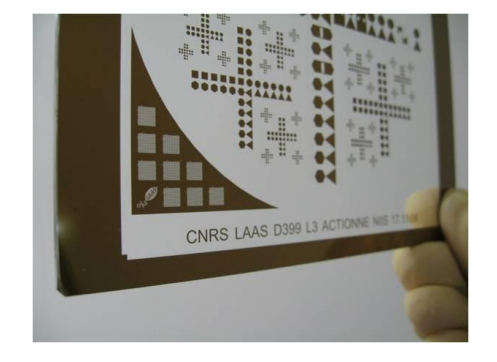

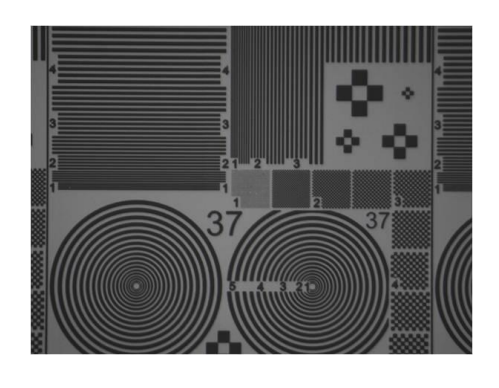

Figure 12-a : positionnement des motifs tests Figure 12-b : motifs de tests de résolution

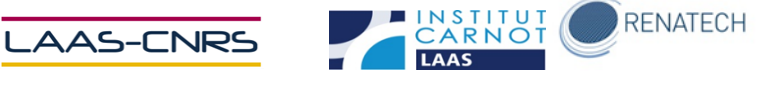

#### <span id="page-14-0"></span>**Mesure des motifs de tests**

La deuxième étape se déroule lorsque la source laser d'écriture du système DWL200 est hors tension. Le système charge un masque à caractériser puis le positionne à l'aide de repères d'alignement. Ensuite le système exécute lors d'une séquence programmée les 441 séries de mesures des motifs de tests de résolution. Ces mesures en deux dimensions sont réalisées par analyse de contraste d'une image vidéo (grossissement x2000) avec une précision de 100 nm (figure 4). Cette séquence peut se répéter en continu sur plusieurs masques, notre système étant équipé d'un robot de chargement.

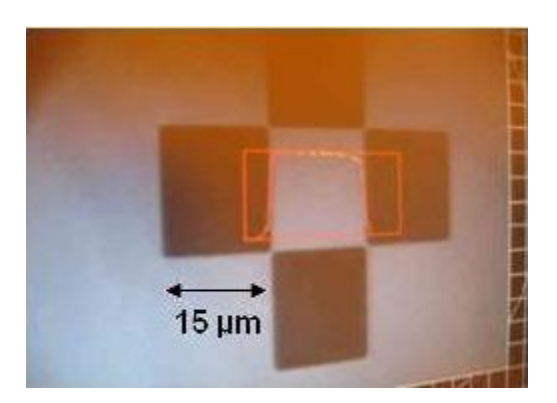

Figure 14 : visualisation de l'analyse d'images

#### <span id="page-14-1"></span>**Analyse des résultats**

La troisième et dernière étape débute par l'importation des données dans un document Excel (figure 5). L'interprétation des résultats permet de déceler un éventuel dysfonctionnement de l'interféromètre laser et d'identifier les réglages machine les mieux appropriés pour réduire les tolérances des dimensions XY des motifs.

Les graphiques (figure 5-a) représentent les moyennes en nanomètres des résultats de mesures en fonction du choix des paramètres de réglage machine. L'analyse des graphiques permet d'observer l'effet du paramètre prépondérant qui est l'énergie lumineuse et ses interactions avec le paramètre focus et les paramètres de corrections des tailles du spot.

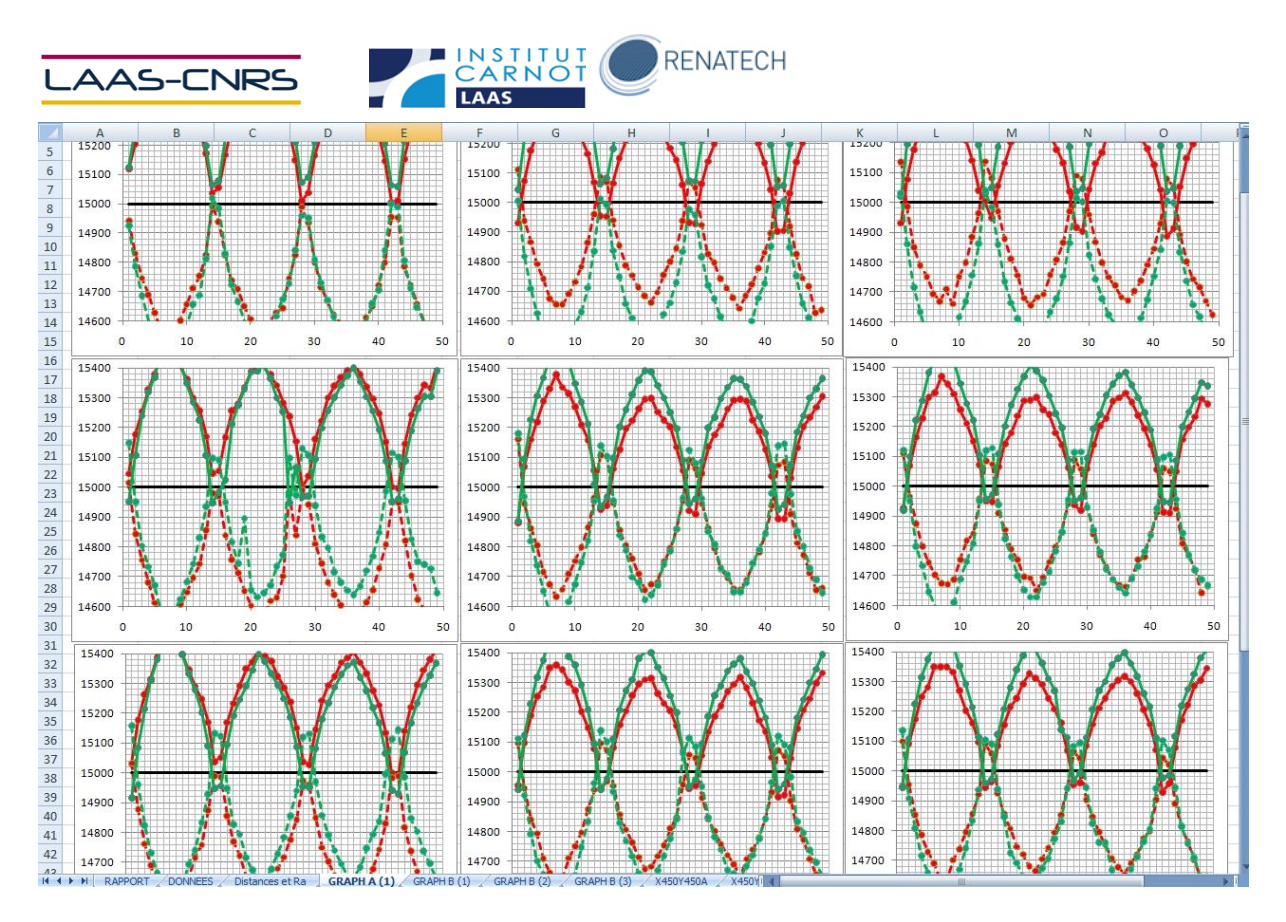

Figure 15-a : Visualisation des moyennes de mesures de l'ensemble des motifs de tests

L'allure périodique des courbes (figure 5-b) est liée à une variation périodique des valeurs du paramètre énergie lumineuse. Le tracé noir au centre du graphique représente la côte nominale du motif test caractérisé (carré de 15000 nm). Les tracés rouge et vert représentent respectivement les mesures des motifs tests suivant les axes X et Y. Le tracé continu correspond aux mesures « des ouvertures carrées » et inversement le tracé discontinu correspond aux mesures « des plots carrés ».

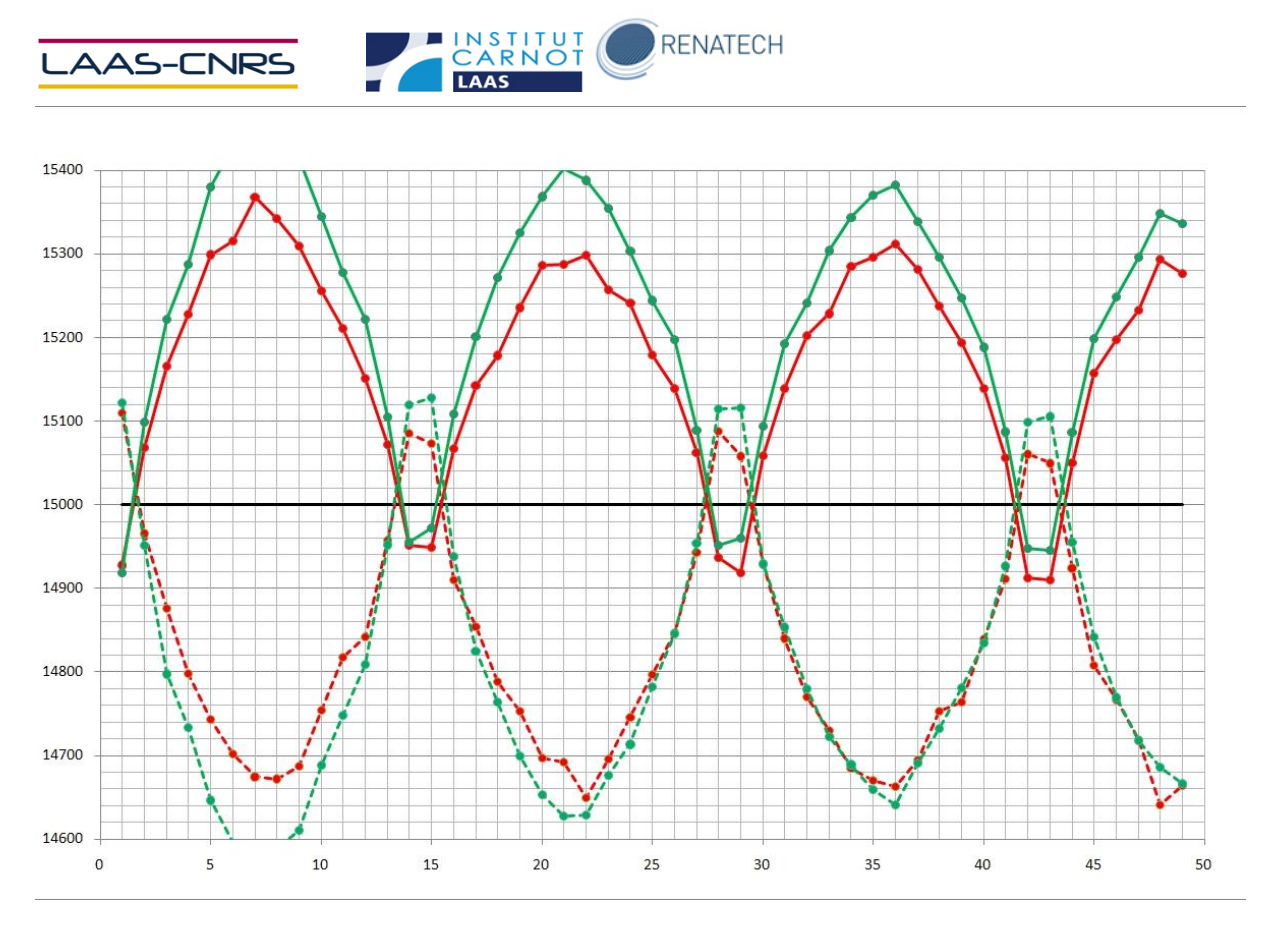

Figure 15-b : Visualisation des résultats des mesures pour différents motifs de tests

Le graphique ci-dessous (figure 5-c) représente en ordonnée des écarts absolus X et Y en nanomètres en fonction du choix des paramètres de réglage machine.

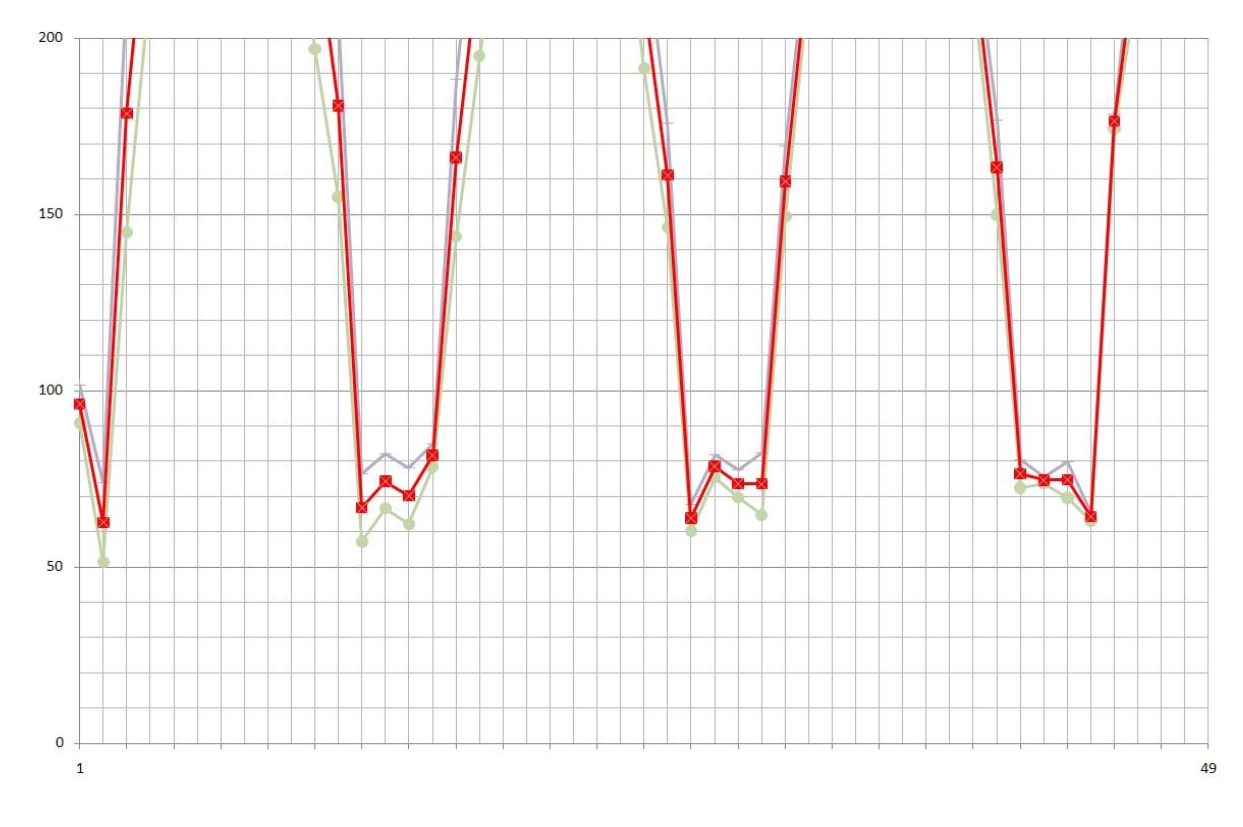

Procédé de lithographie laser pour la fabrication de masques optiques DWL 200 du LAAS-CNRS Figure 5-c : Analyse des optimums afin de déterminer les réglages adaptés

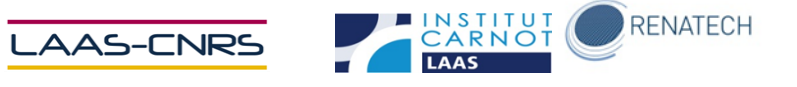

#### <span id="page-17-0"></span>**Applications de la procédure calibration**

Une illustration de la nécessité d'une telle procédure est la prévention du vieillissement de la source d'écriture laser. Ce vieillissement se traduit par une dérive des dimensions des motifs réalisés. Il est donc nécessaire de contrôler de façon régulière les dimensions XY des motifs et d'ajuster périodiquement les réglages machine. La procédure mise en place permet d'effectuer ces réglages de façon simple et méthodique. Actuellement, nous changeons la source laser d'écriture tous les 18 mois ou 3800 heures.

Une autre application de la procédure est de permettre d'adapter les réglages de l'équipement afin d'obtenir la meilleure résolution en fonction des dimensions des motifs. Ainsi pour la fabrication d'un même composant, on peut être amené à réaliser des structures de très petites tailles associées à des structures de très grandes tailles. Avec la procédure que nous avons mise en place, il devient aisé de régler le système DWL pour que la meilleure résolution soit obtenue pour les structures qui se révèlent déterminantes pour le fonctionnement des composants.